#### Wiki Digitale Lehre - https://blendedlearning.th-nuernberg.de/wiki/blendedlearning/

<https://blendedlearning.th-nuernberg.de/wiki/blendedlearning/> - **Wiki Digitale Lehre**

# **Dateien freigeben**

## **Dateien freigeben**

Innerhalb der Hochschule können Sie Dateien über die Arbeitsbereich des my.OHMportals zur Verfügung stellen. Hinweise hierzu finden Sie auf dieser [Seite des Rechenzentrums.](https://www.th-nuernberg.de/institutionen/rechenzentrum/dokumentationen/faqs/groupware-coll/teamcoll-library/page.html)

#### **Spezialfall: Große Dateien freigeben**

## **Spezialfall: Videos freigeben**

#### **Spezialfall: Dateien für Externe**

Leider können Sie mit Moodle und der Groupware keine Dateien für externe freigeben. Bei datenschutzrechtlich unbedenklichen Dateien ist zu überlegen auf einen externen Anbieter (siehe unten) auszuweichen.

#### **Externe Cloud-Anbieter**

<wrap round important> Vorsicht mit personenbezogene Daten. Das Datenschutzrecht gibt vor, dass sie diese nicht einfach auf beliebige Cloud-Anbietern speichern dürfen! </wrap>

- [Dropbox](https://www.dropbox.com/de/) (sehr einfache Bedienung!)
- [WYFFY](https://wyffy.com) (Server in DE)
- **blaucloud** (Server in DE)

Ist dieser Artikel hilfreich? {(rater>id=1|name=howto:dateien\_freigeben|type=vote|trace=user|headline=off)}

[noTag](https://blendedlearning.th-nuernberg.de/wiki/blendedlearning/doku.php?id=tag:notag&do=showtag&tag=noTag)

From:

Permanent link:

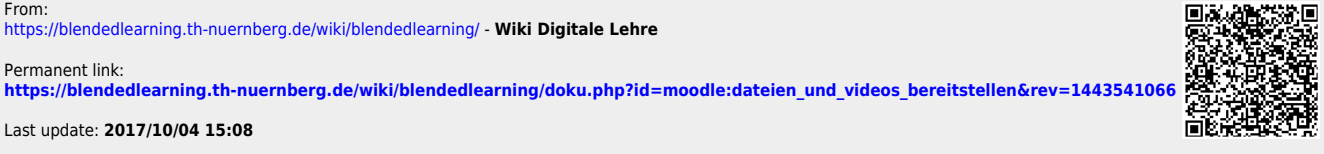